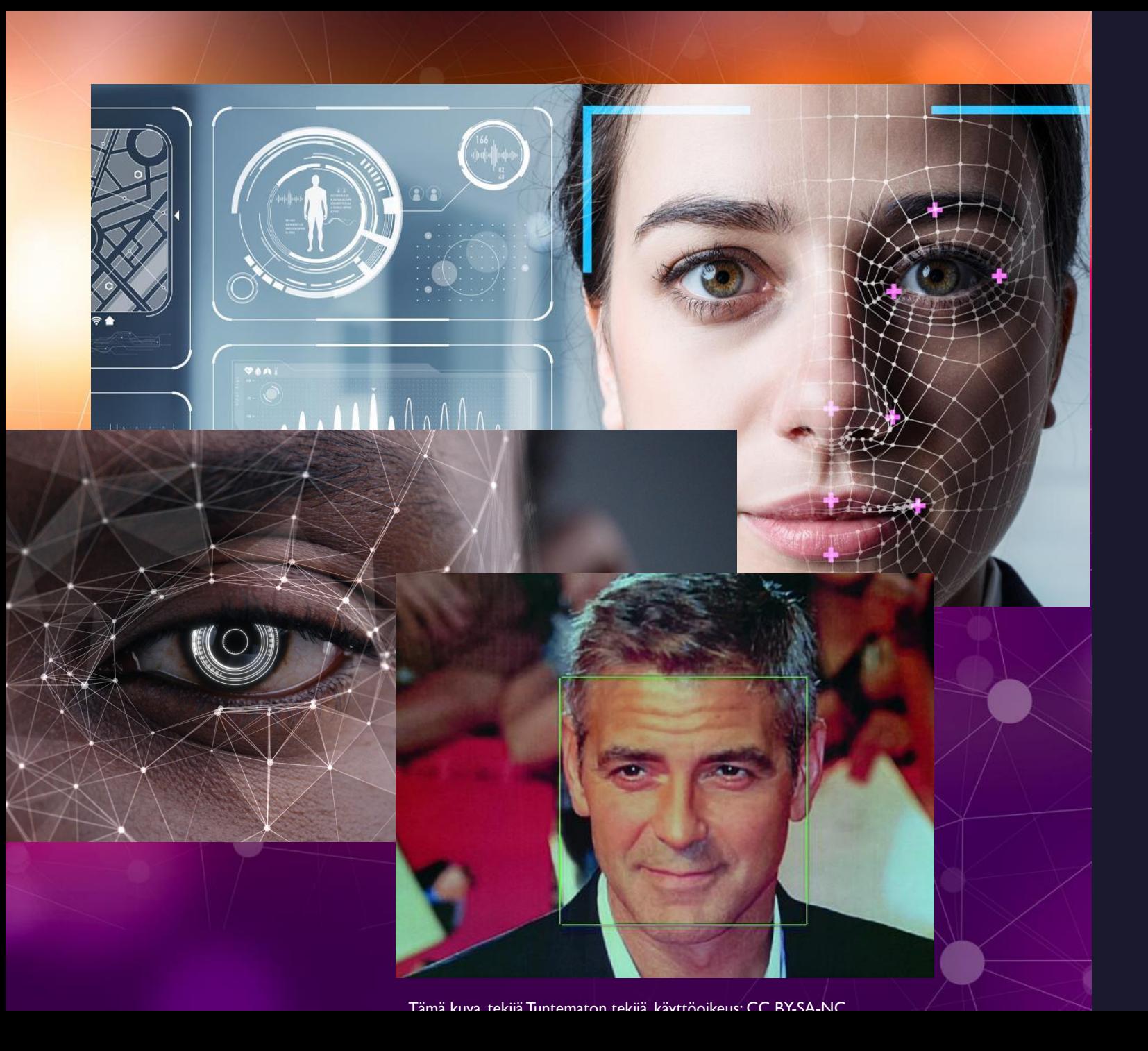

# Kasvojen tunnistus

Harri Mäkinen

Windows 10 järjestelmään soveltuvan Python-pohjaisen kasvojentunnistusohjelman rakentaminen.

Ohjeet muokattu sivustolta: [https://realpython.com/face-recognition](https://realpython.com/face-recognition-with-python/)[with-python/](https://realpython.com/face-recognition-with-python/)

### Asenna OpenCV

OpenCV on tekoälykirjasto, mikä sisältää kasvojentunnistuksessa tarvittavat ohjelmat

Asenna **OpenCV – 4.6.0** sivustolta

<https://opencv.org/releases/>

Voit asentaa myös uudemman version, mutta tämä ohje on testattu versiolla 4.6.0

Pura ladattu tiedosto haluamaasi hakemistoon. Downloads-hakemisto käy hyvin, jos et halua muuttaa hakemistoa.

Voit tämän jälkeen siirtyä ohjeen seuraavalle sivulle.

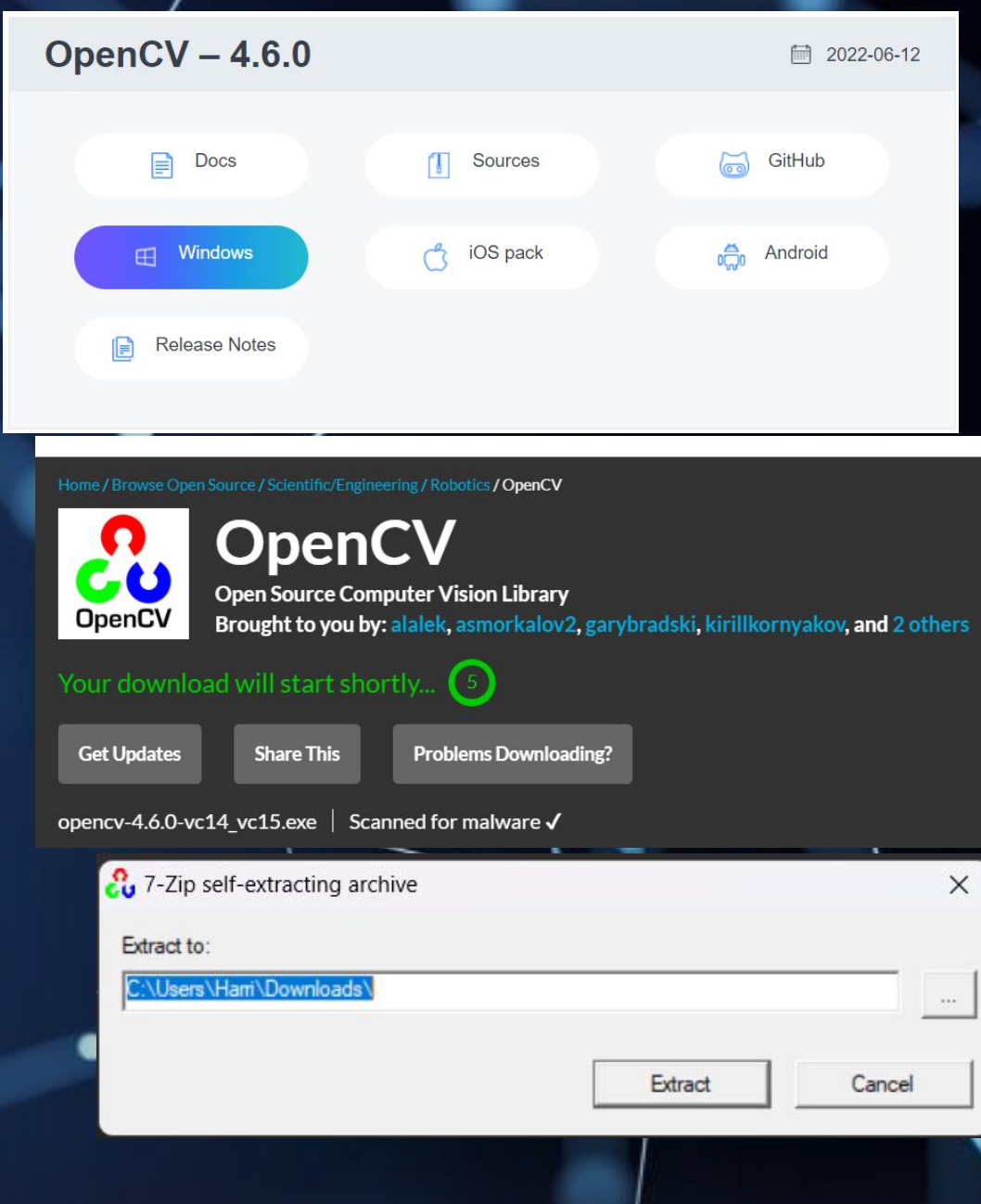

### Asenna Python

Tässä ohjeessa käytetään ohjelmointikielenä Python-ohjelmointikieltä. Kasvojentunnistus on mahdollista rakentaa myös esimerkiksi C#-kielellä.

Asenna **Python 3.12.0** tai uudempi sivustolta <https://www.python.org/downloads/>

Voit tämän jälkeen siirtyä ohjeen seuraavalle sivulle.

#### **Download the latest version for Windows**

Download Python 3.12.0

Looking for Python with a different OS? Python for Windows, Linux/UNIX, macOS, Other Want to help test development versions of Python 3.12? Prereleases, Docker images

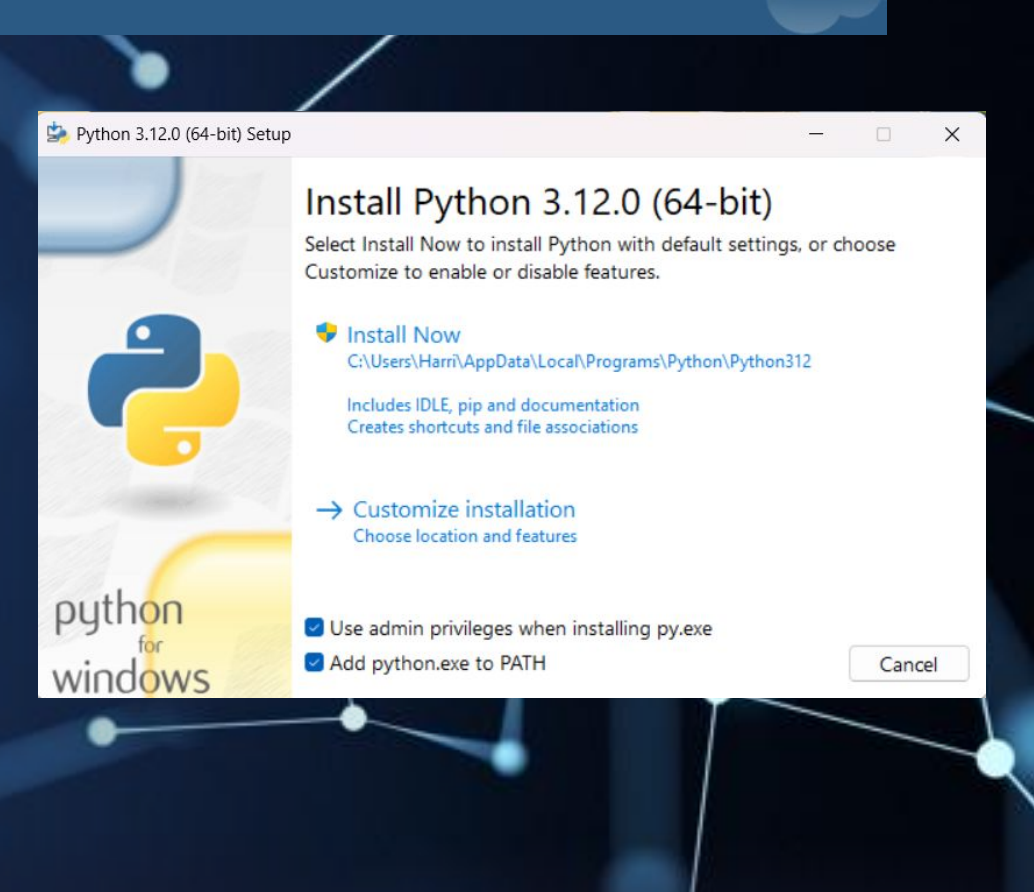

### Asenna ANACONDA

#### Mene osoitteeseen

#### <https://www.anaconda.com/download>

Paina Download-nappia ja asenna Anaconda oletuksilla. (Ruksaa Clear the Cache ruutu, jotta työtiedostot poistetaan.)

Käynnistä Anaconda3 ja anna komento

**conda install -c conda-forge dlib**

**Anaconda asentaa tarvittavat kirjastot**

**Anaconda Distribution** 

**CO ANACONDA** 

### **Free Download**

**Pricinc** 

**Enterprise** 

Everything you need to get started in data science on your workstation.

- ← Free distribution install
- ◆ Thousands of the most fundamental DS, AI, and ML packages
- ◆ Manage packages and environments from desktop application
- ◆ Deploy across hardware and software platforms

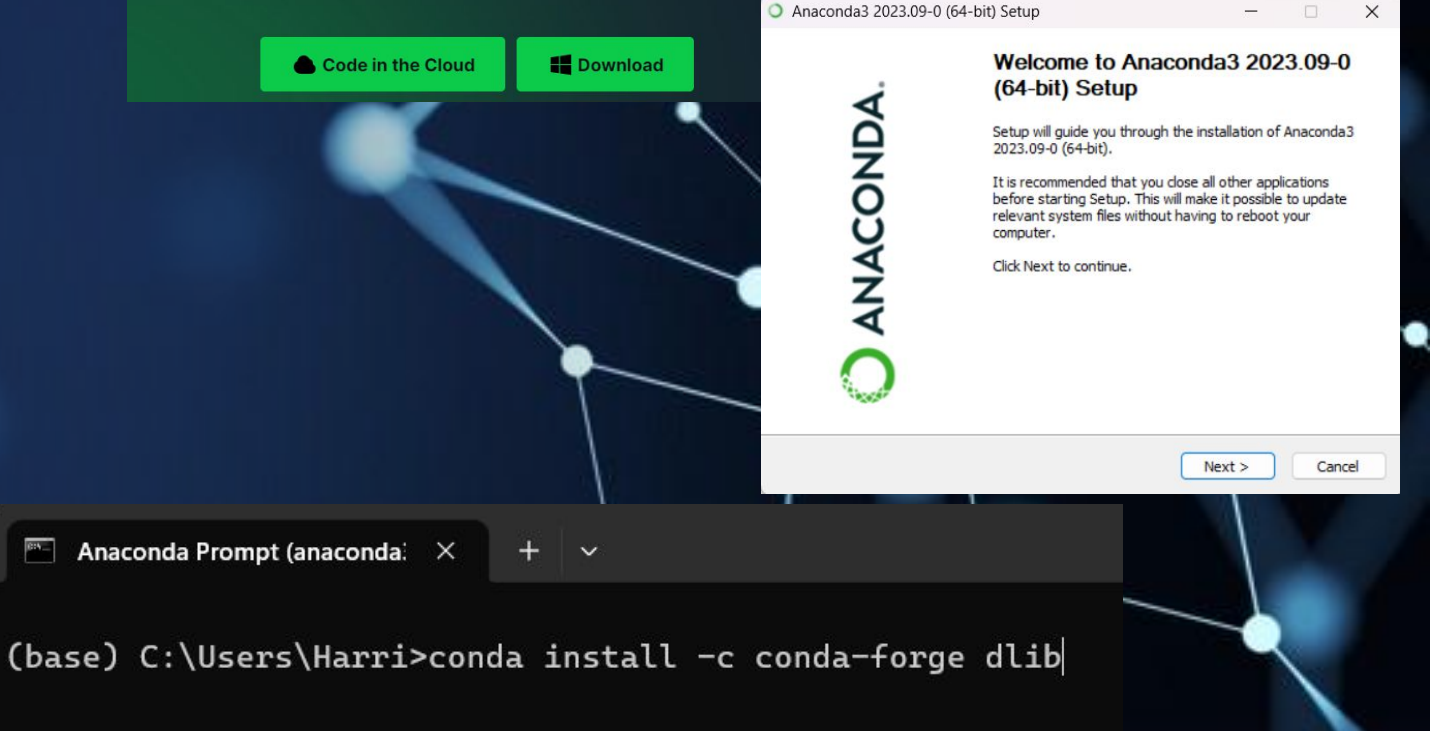

### Python kirjastojen lataus

Mene python-hakemistoon komennolla

**cd C:\Users\XXXXX\Downloads\opencv\build\python** missä XXXXX on oma käyttäjänimesi.

Suorita komento: **pip install numpy**

**Käynnistä Python komennolla python ja suorita komento import cv2**

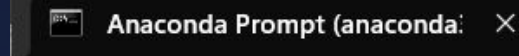

(base) C:\Users\Harri>cd c:\Users\harri\Downloads\opencv\build\python

(base) c:\Users\Harri\Downloads\opencv\build\python>pip install numpy

(base) c:\Users\Harri\Downloads\opencv\build\python>python Python 3.9.13 (main, Aug 25 2022, 23:51:50) [MSC v.1916 64 bit (AMD64)] Type "help", "copyright", "credits" or "license" for more information. >>> import cv2

### Hae tiedostot ja tee testiajo

Mene sivustolle:<https://github.com/shantnu/FaceDetect/>

Kopioi tiedostot **face\_detect\_cv3.py**, **abba.png** ja **haarcascade\_frontalface\_default.xml**.

Kopioi tiedostot python-hakemistoon ja tee testiajo:

python face\_detect\_cv3.py abba.png haarcascade frontalface default.xml

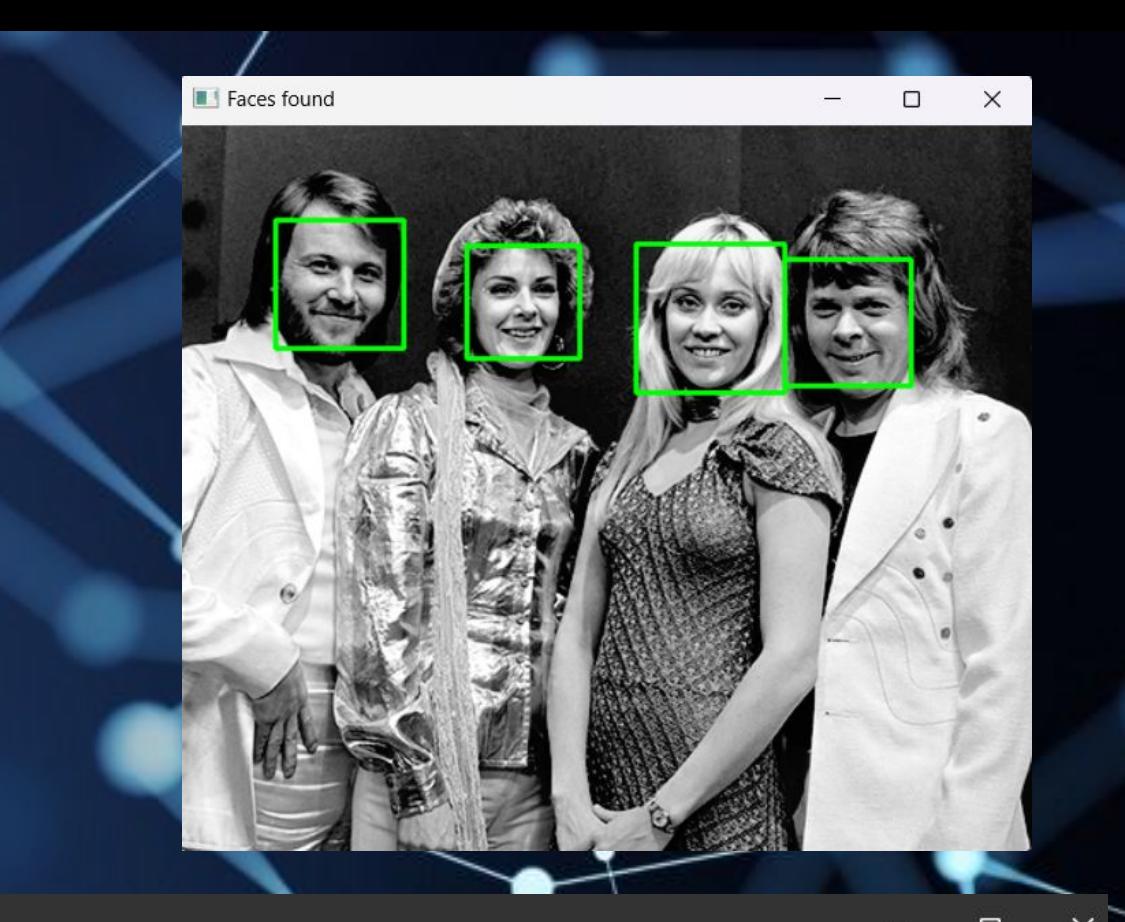

 $\blacksquare$  Anaconda Prompt (anaconda:  $\times$ 

(base) C:\Users\Harri>cd downloads\opencv\build\python

(base) C:\Users\Harri\Downloads\opencv\build\python>python face\_detect\_cv3.py abba.png haarcascade\_frontalface\_default.xml libpng warning: iCCP: profile 'Photoshop ICC profile': 'GRAY': Gray color space not permitted on RGB PNG Found 4 faces!

## Webbikameraversio

#### Mene sivustolle

https://realpython.com/face-detection-in-python-us [-a-webcam/](https://realpython.com/face-detection-in-python-using-a-webcam/)

Kopioi oheinen koodi tiedostoon face\_video\_detect.py

Testaa käynnistämällä ohjelma komennolla

python face video detect.py haarcascade\_frontalface\_default.xml

Lopeta video painamalla Q-kirjainta.

Voit rakentaa myös henkilön tunnistavan webbi-kamera-version oheisen sivuston ohjeiden avulla

https://realpython.com/face-recognition-with-python/

import cv2 import sys

 $\text{casePath} = \text{sys.argv}[1]$ faceCascade = cv2.CascadeClassifier(cascPath)

video  $\text{capture} = \text{cv2.VideoCapture}(0)$ 

while True: # Capture frame-by-frame ret, frame = video capture.read()

gray = cv2.cvtColor(frame, cv2.COLOR\_BGR2GRAY)

 faces = faceCascade.detectMultiScale( gray, scaleFactor=1. minNeighbors=5 minSize=(30, 30), )

 $#$  Draw a rectangle around the faces for  $(x, y, w, h)$  in faces: cv2.rectangle(frame, (x, y), (x+w, y+h), (0, 255, 0), 2)

 # Display the resulting frame cv2.imshow('Video', frame)

if cv2.waitKey(1) &  $0xFF == ord('q')$ : break

# When everything is done, release the capture video capture.release() cv2.destroyAllWindows()